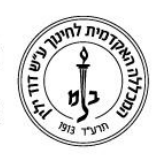

המכללה האקדמית לחינוך ע"ש דוד ילין (ע.ר.)

David Yellin Academic College of Education (R.A.)

## **הנחיות להקלדת תקציר קורס**

**2.7.2018**

מתוך פורטל המרצה לחצו על לשונית "השעורים שלי"

לחצו על שם הקורס אותו רוצים לעדכן.

בחלונית מתחת לפרטי הקורס יש להקליד את התקציר ובסיום ללחוץ שמור.

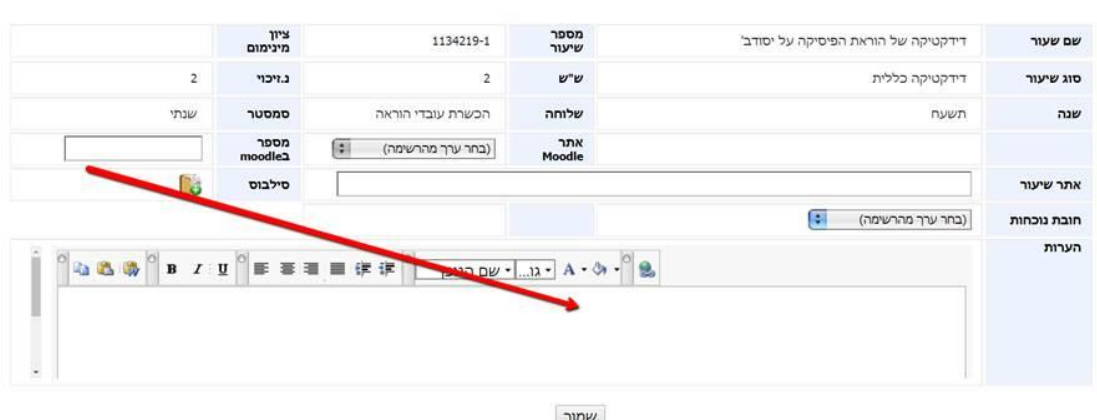

את התקציר ניתן לראות <u>בשנתונט</u>, להלן הקישור הישיר /http://monitor.dyellin.ac.il/shnaton

בלשונית ״חיפוש״ בחרו ״חיפוש מהיר״

בשדה "טקסט חופשי" הקלידו מילה משם הקורס או שם המרצה

לחצו "חפש"

ברשימת הקורסים שתוצג לחצו על לשונית "תקציר קורס" והתקציר יוצג.

**בהצלחה!D**ערכות חידע